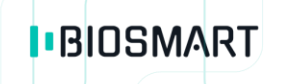

# **Контроллер BioSmart 5M**

# **Инструкция по монтажу**

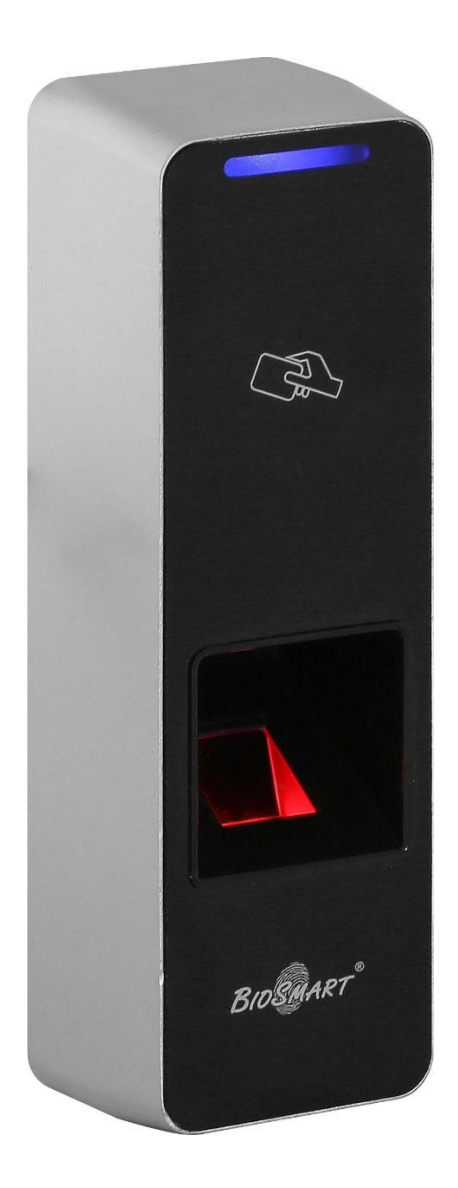

Версия документа 012.3И Дата 06.11.2020

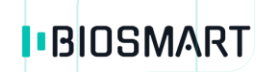

 $\overline{2}$ 

### **ОГЛАВЛЕНИЕ**

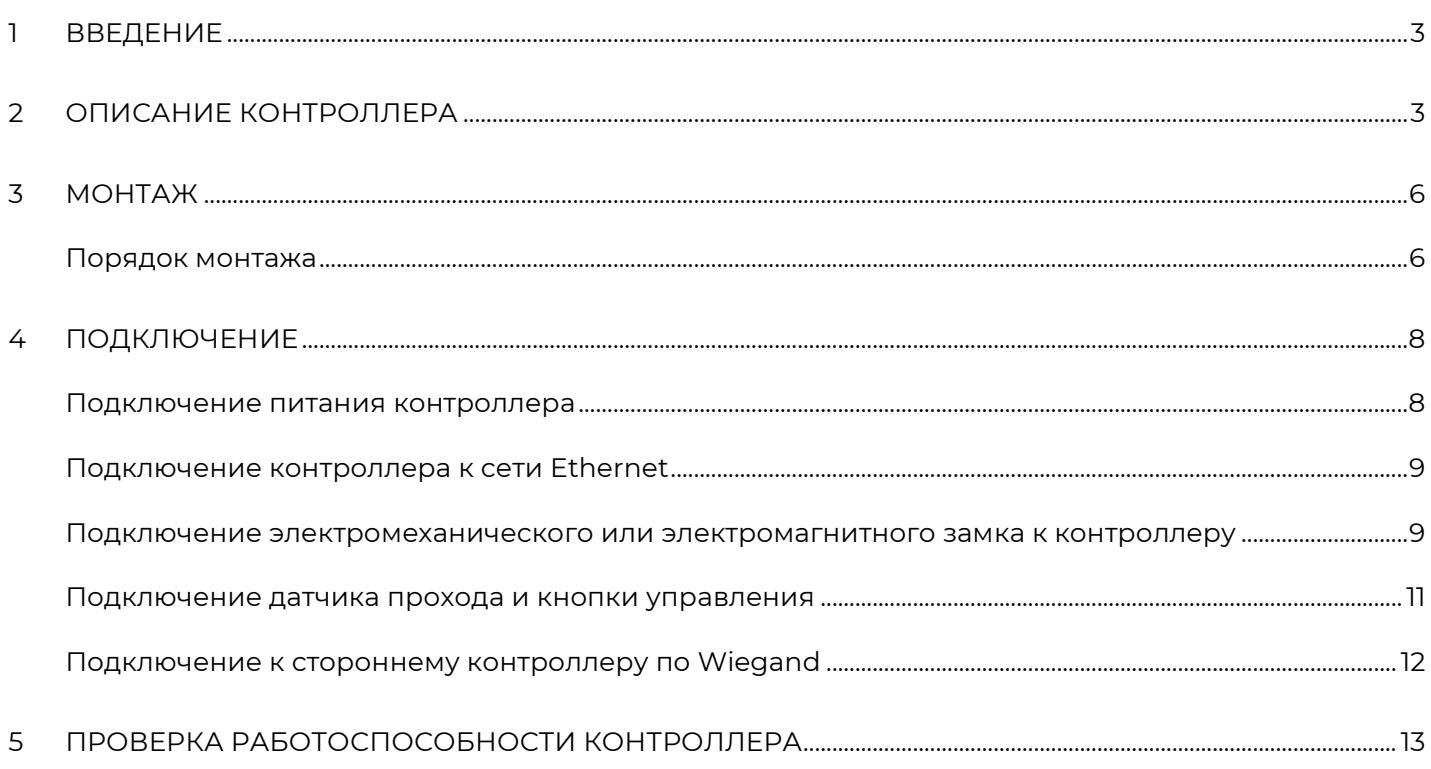

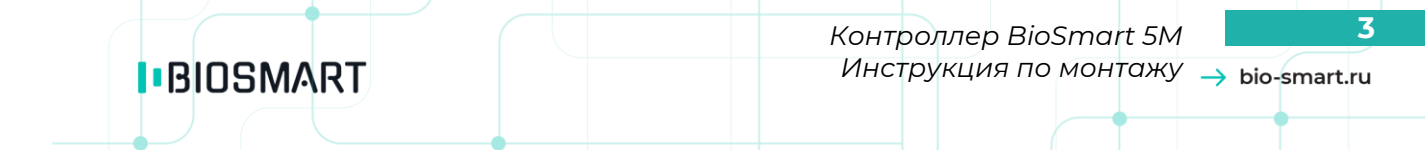

#### **Уважаемые покупатели!**

<span id="page-2-0"></span>Благодарим Вас за приобретение продукции BioSmart. При соблюдении правил монтажа и эксплуатации данное устройство прослужит долгие годы.

### **1 ВВЕДЕНИЕ**

Настоящая инструкция по монтажу распространяется на контроллеры BioSmart 5M-O, BioSmart 5M-E и описывает порядок действий для монтажа и подключения контроллеров.

Руководство по эксплуатации контроллера BioSmart 5М, необходимые драйверы и программное обеспечение находятся по адресу [www.bio-smart.ru/support.](http://www.bio-smart.ru/support)

<span id="page-2-1"></span>К монтажным работам должны допускаться лица, имеющие группу по электробезопасности не ниже III.

## **2 ОПИСАНИЕ КОНТРОЛЛЕРА**

Контроллер BioSmart 5M предназначен для работы в составе системы контроля и управления доступом BioSmart. Контроллер применяется для организации контроля и управления доступом, учёта рабочего времени посредством идентификации пользователей по отпечаткам пальцев и бесконтактным RFID-меткам.

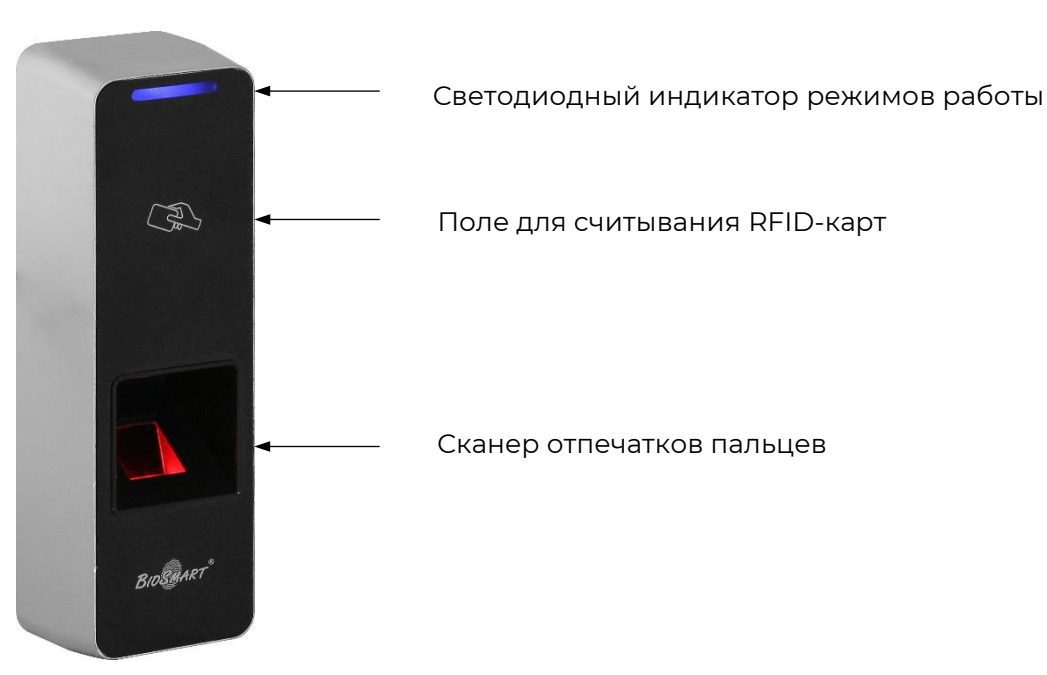

#### **Внешний вид контроллера**

Светодиодный индикатор отображает текущее состояние устройства.

Варианты световой индикации:

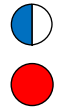

Мигающий синий - Режим ожидания отпечатка пальца/карты;

Длительный красный – Идентификация неуспешна

- Длительный зелёный Идентификация успешна
- Мигающий зелёный Режим «BOOT»

#### **Описание индикаторов и перемычек на плате контроллера**

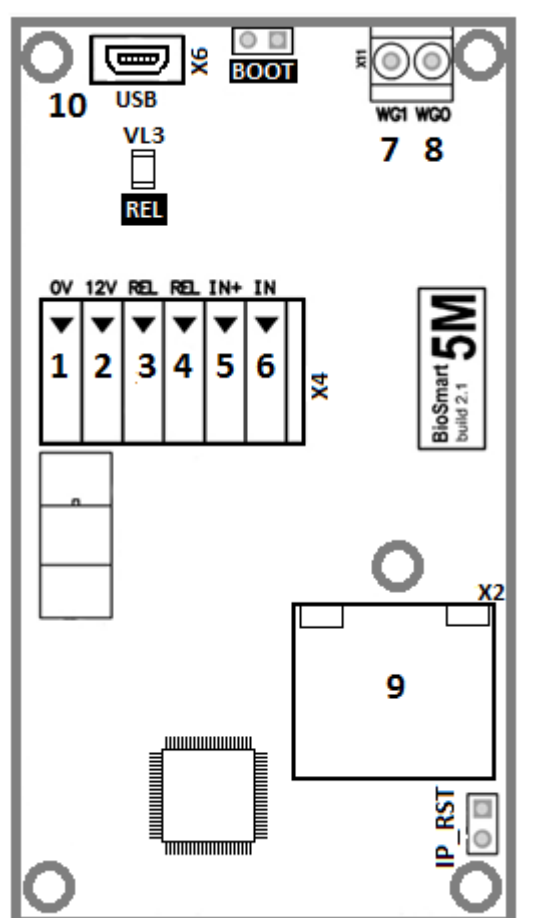

Внешний вид платы контроллера

- Светодиоды, размещенные на разъеме Ethernet, отображают состояние физического подключения (Link, зеленый) и активности обмена по сети (Activity, красный);
- Светодиод **REL** загорается при включении бортового реле.
- Перемычка **IPRST** предназначена для сброса сетевых настроек на заводские.

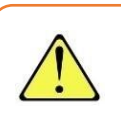

Для сброса сетевых настроек при включенном питании необходимо замкнуть контакты перемычки **IPRST** и дождаться, пока светодиоды Link и Activity на разъеме Ethernet погаснут. После этого перемычку необходимо разомкнуть.

Перемычка **BOOT** предназначена для перевода контроллера в режим bootloader.

Режим bootloader используется в случае сбоя встроенного ПО контроллера, когда нет возможности загрузить ПО на контроллер обычным способом (см. Руководство пользователя ПО Biosmart-Studio v5), например, если контроллер не получается найти в сети Ethernet или он не отвечает на запросы.

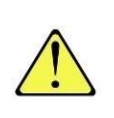

Для перевода в режим bootloader следует замкнуть перемычку **BOOT** при выключенном питании, далее включить питание контроллера. После включения контроллера следует разомкнуть контакты. Мигающий зеленый светодиод на лицевой панели прибора будет обозначать переход в режим bootloader.

После перевода в режим bootloader повторите попытку загрузить встроенное ПО контроллера с помощью ПО Biosmart –Studio.

Описание клеммных зажимов и разъёмов

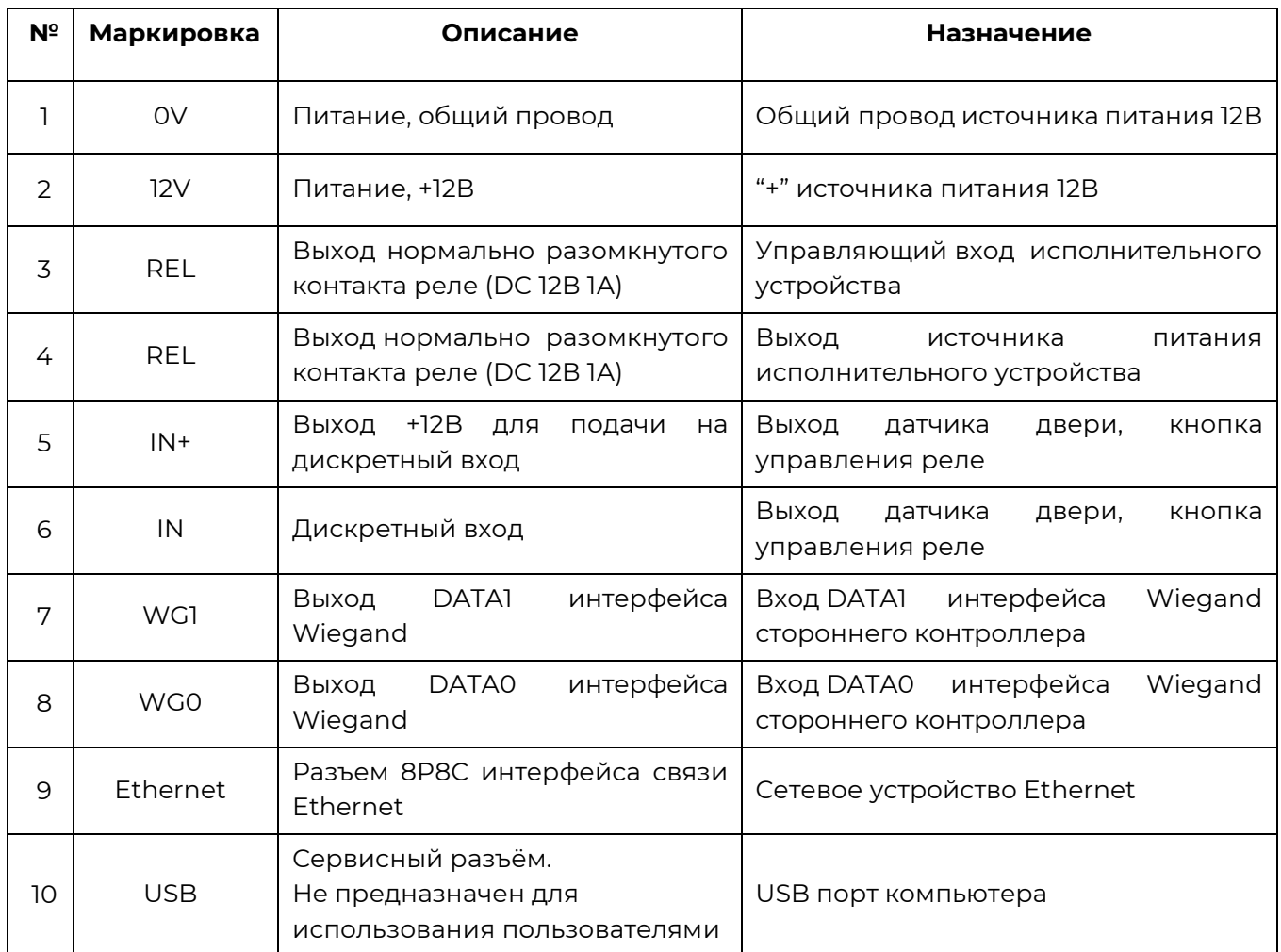

## <span id="page-5-0"></span>**3 МОНТАЖ**

#### **Рекомендации по монтажу контроллера**

- Контроллер рекомендуется устанавливать на высоте 120-150 см от пола для удобства прикладывания пальца и RFID-метки.
- Расстояние от контроллера и сигнальных кабелей до других возможных источников помех (в том числе считывателей карт и контроллеров) должно быть не менее 1 метра.
- Оставляйте запас длины кабелей, подключаемых к контроллеру, достаточный для отведения контроллера от стены и доступа к перемычкам.
- Корпус контроллера должен быть заземлён.
- При установке контроллера BioSmart 5M-E на улице следует обеспечить защиту от прямого попадания осадков и влаги.

#### **Перед началом монтажа:**

- Проверьте отсутствие механических повреждений на поверхности сканера отпечатков пальцев контроллера, печатной плате и корпусе прибора;
- Зачищенные концы кабеля для подключения контроллера не должны превышать 5 мм, во избежание замыканий.

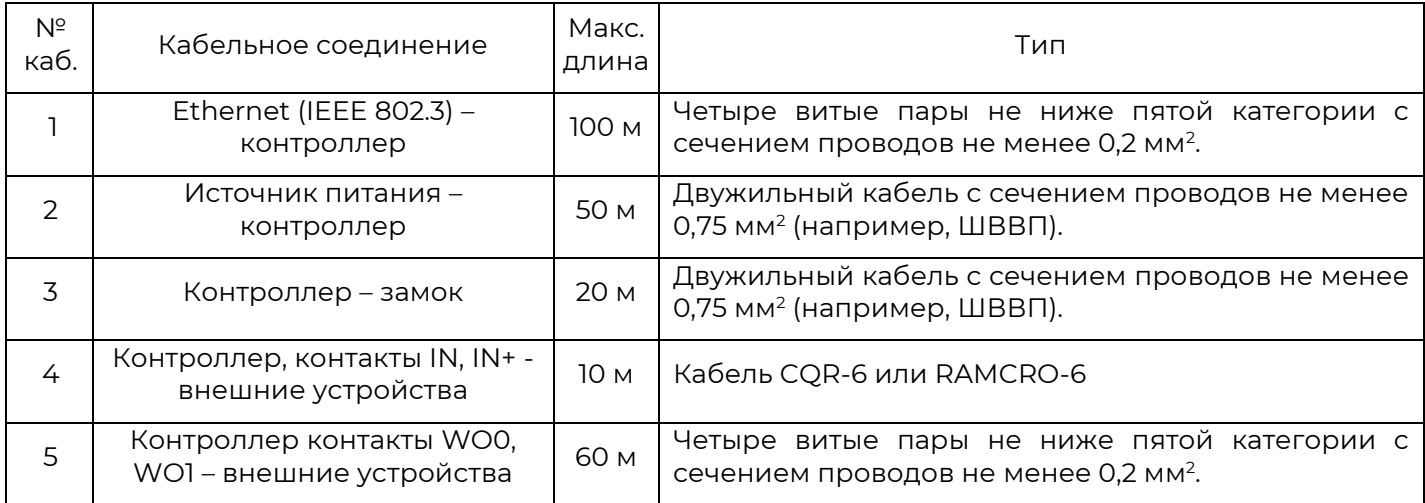

#### **Рекомендуемые типы кабелей**

#### <span id="page-5-1"></span>**Порядок монтажа**

- 1. Определите место установки контроллера.
- 2. Выкрутите винт, расположенный в нижней части корпуса контроллера и снимите заднюю крышку.
- 3. Отметьте места крепления контроллера, приложив заднюю крышку контроллера к стене.

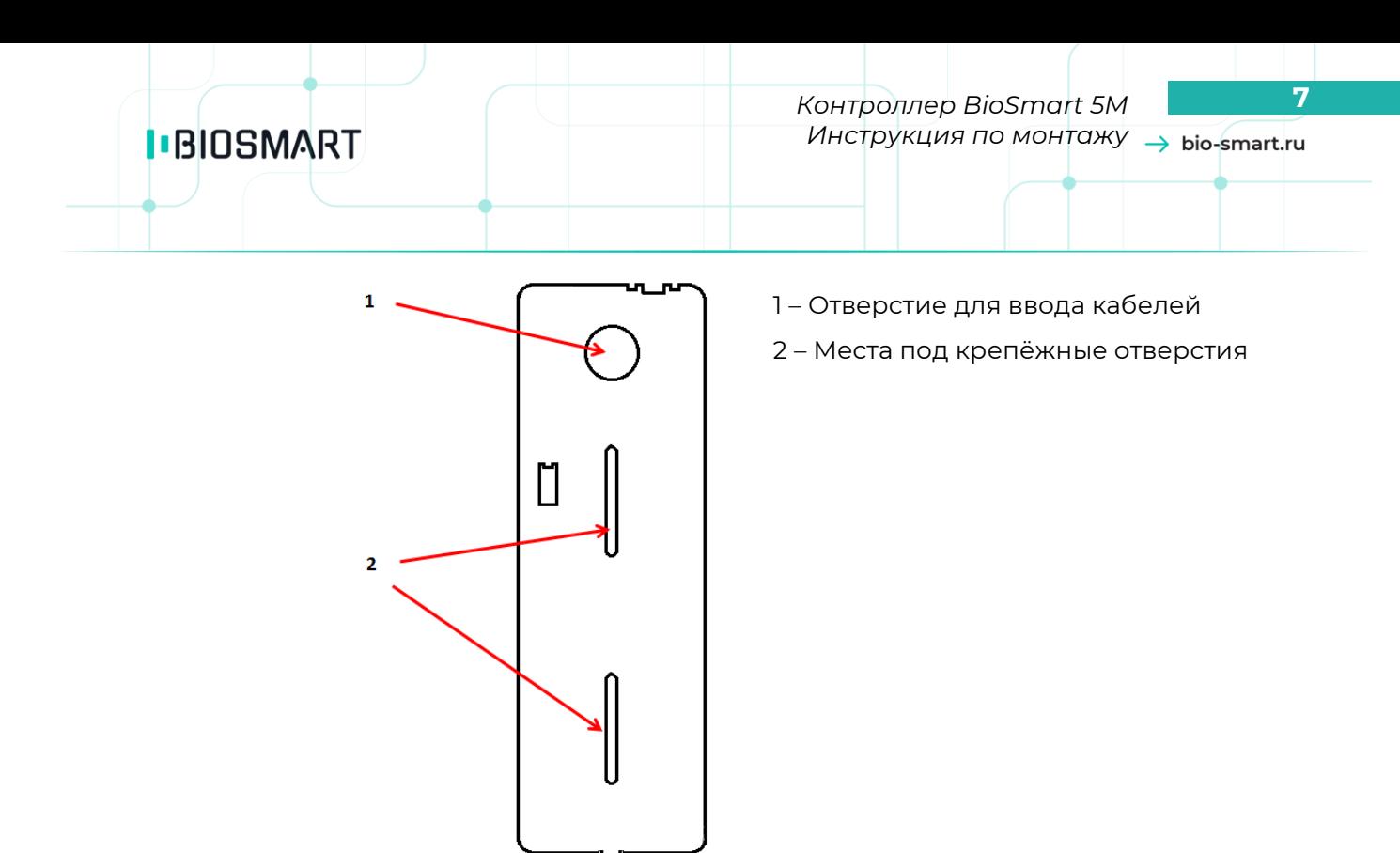

- 4. Проложите кабели и вставьте их в отверстие для ввода кабелей в задней крышке контроллера.
- 5. Закрепите заднюю крышку контроллера на установочной поверхности с помощью саморезов, входящих в комплект поставки.
- 6. В целях обеспечения электробезопасности, а также повышения устойчивости оборудования к электростатическим разрядам необходимо выполнить дополнительное защитное заземление. Заземление выполняется путем соединения кольцевой обжимной клеммы, находящейся на монтажном отверстии в левом верхнем углу печатной платы контроллера, с заземляющим устройством.

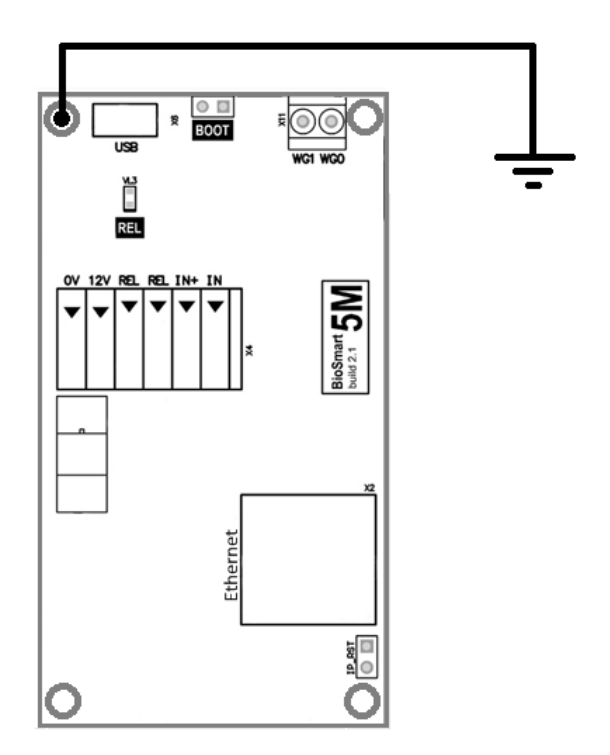

# **I**BIOSMART

Выкрутите винт, удерживающий обжимную клемму. Снимите клемму с колодки.

Введите зачищенный конец кабеля в клемму и произведите обжим.

Наденьте клемму с обжатым кабелем на колодку. Прикрутите крепежный винт.

Соедините второй конец кабеля с заземляющим устройством.

- 7. Подключите контроллер к сети Ethernet.
- 8. Подключите к контроллеру внешние устройства и датчики (типовые схемы подключения показаны в разделе Подключение).

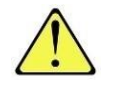

Для защиты бортового реле контроллера от обратного тока, возникающего в цепи при срабатывании замка, требуется установить шунтирующий диод. Рекомендуется использовать диод типа 1N4007 (1А,100В) или аналогичный.

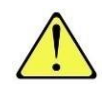

Подключение устройств к контроллеру выполняется только при отключенном напряжении питания!

- 9. Подключите питание контроллера.
- 10. Наденьте корпус контроллера на крышку и закрепите винтом в нижней части корпуса.

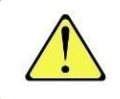

Во избежание попадания влаги внутрь контроллера рекомендуется произвести гидроизоляцию отверстий задней крышки.

# <span id="page-7-0"></span>**4 ПОДКЛЮЧЕНИЕ**

#### <span id="page-7-1"></span>**Подключение питания контроллера**

Подключение кабелей питания выполняется в соответствии со схемой

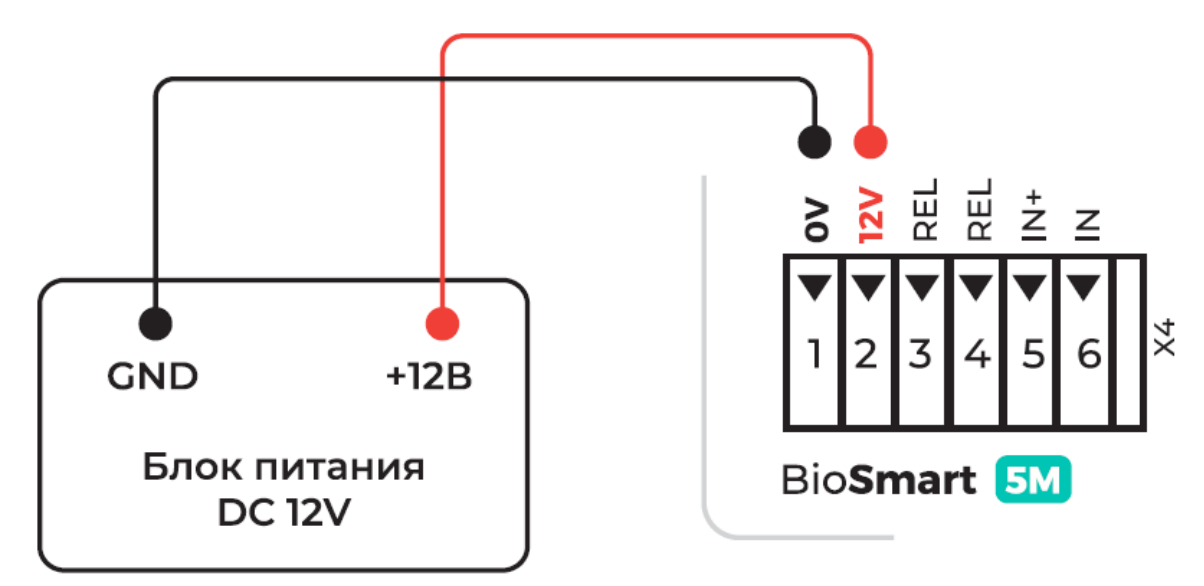

# **I**BIOSMART

#### <span id="page-8-0"></span>**Подключение контроллера к сети Ethernet**

Подключение к сети Ethernet выполняется в соответствии со схемой

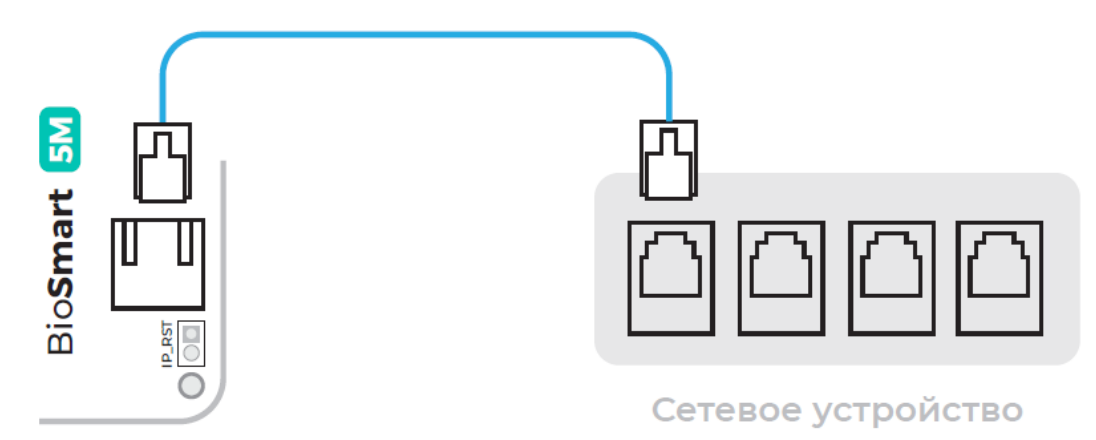

Используйте кабель №1 для подключения контроллера (разъем Ethernet) к компьютеру, коммутатору или роутеру. Обжимку наконечника кабеля нужно производить по стандарту TIA/EIA-568-B.

#### **Подключение электромеханического или электромагнитного замка к контроллеру**

<span id="page-8-1"></span>Электромеханический или электромагнитный замок подключается к контроллеру в соответствии со схемой, приведенной ниже. Для подключения используйте кабель №3.

Для работы с электромагнитным замком необходимо включить инверсию реле в свойствах контроллера в Biosmart-Studio v5 (см. Руководство по эксплуатации на контроллер BioSmart 5M).

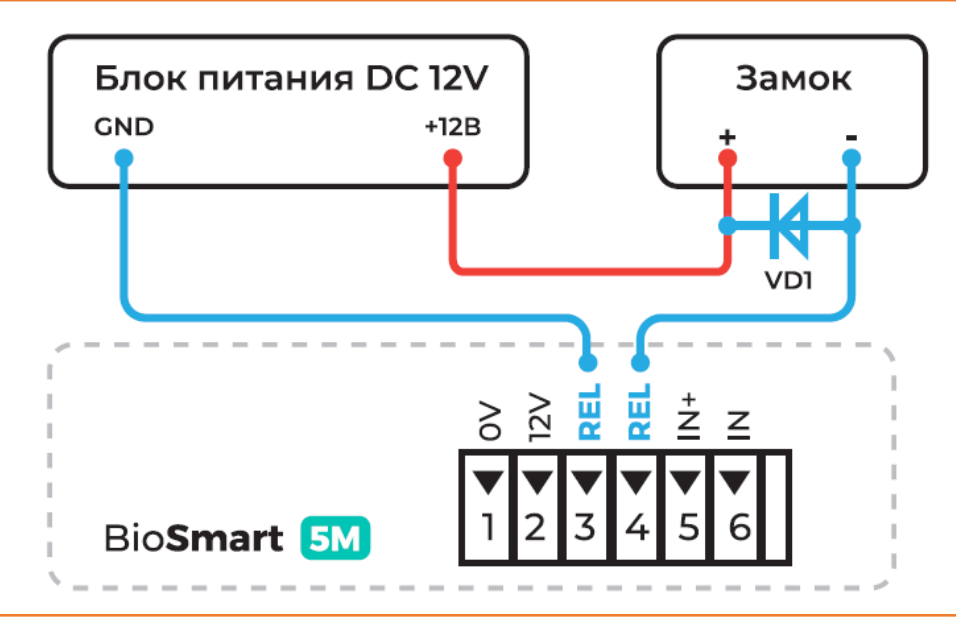

Для защиты бортового реле контроллера от обратного тока, возникающего в цепи при срабатывании замка, требуется установить шунтирующий диод. Рекомендуется использовать диод типа 1N4007 (1А,100В) или аналогичный.

# **IBIOSMART**

*Контроллер BioSmart 5M* **10** *Инструкция по монтажу*

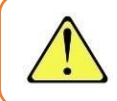

Не рекомендуется использовать один и тот же источник питания для подключения замка и контроллера.

Подключение электромеханического замка к двум контроллерам BioSmart 5M выполняется в соответствии со схемой

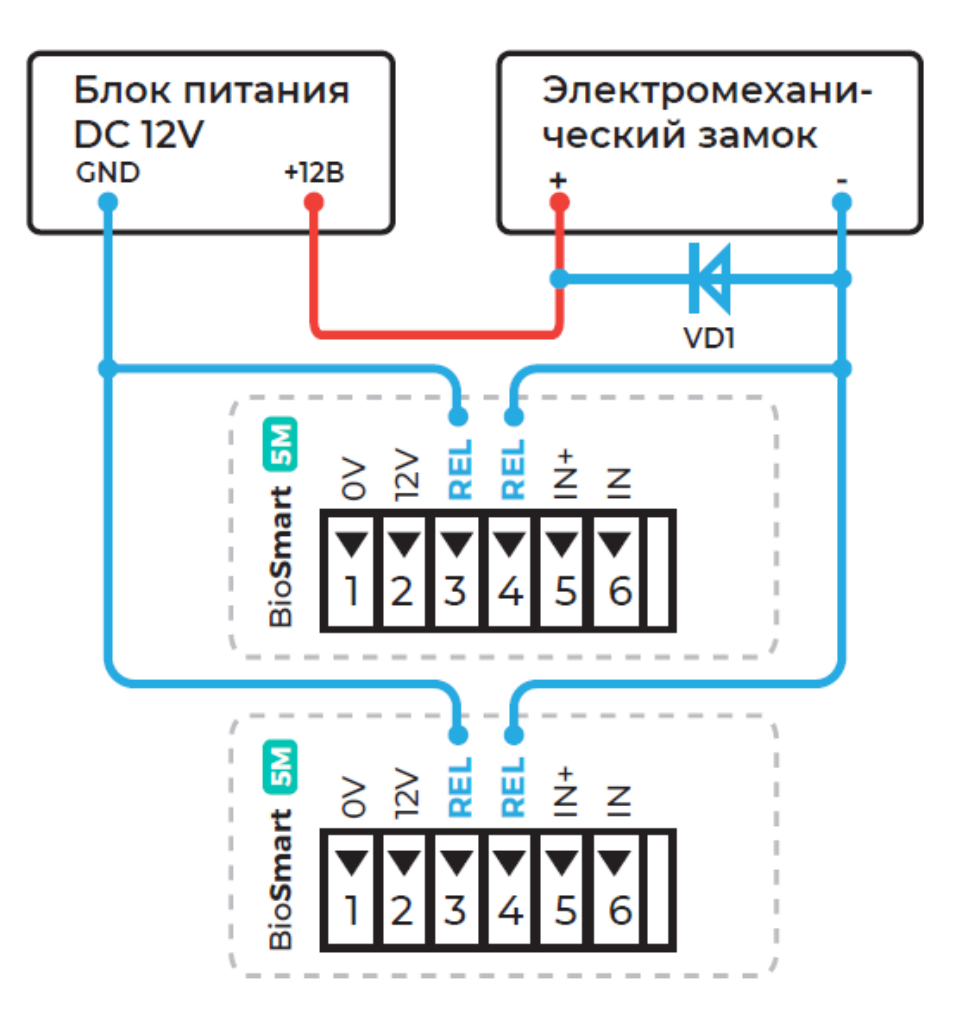

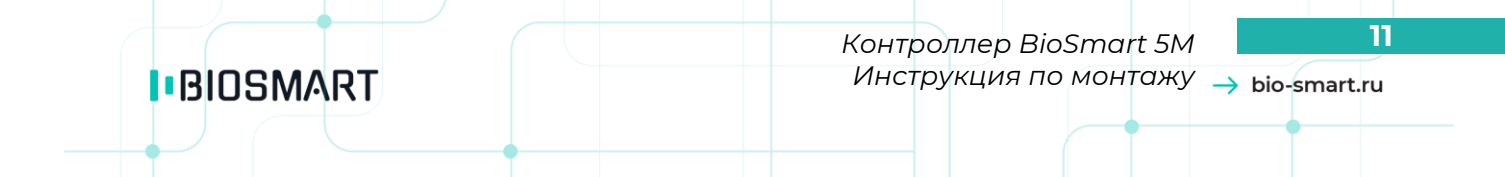

Подключения электромагнитного замка к двум контроллерам BioSmart 5M (с включенной инверсией реле) выполняется в соответствии со схемой

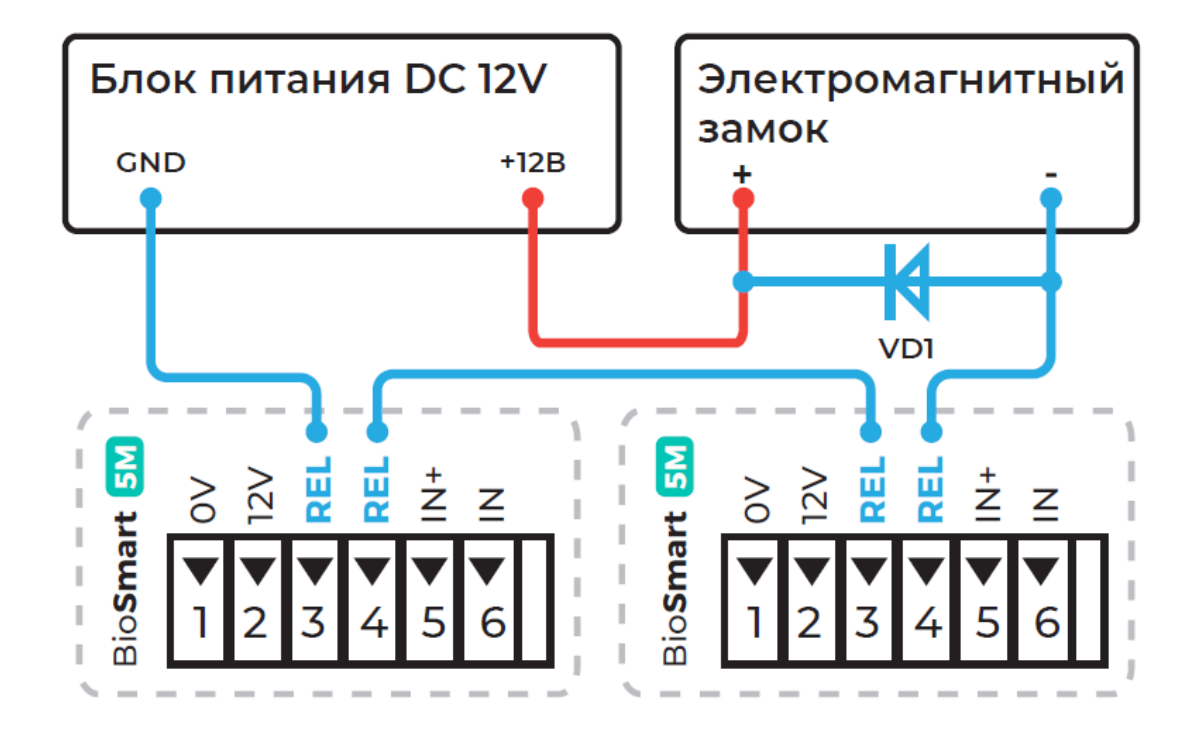

#### **Подключение датчика прохода и кнопки управления**

<span id="page-10-0"></span>Датчик прохода или кнопку выхода из помещения можно подключить непосредственно к бортовому дискретному входу контроллера в соответствии со схемой, приведённой ниже. Для подключения используйте кабель №4.

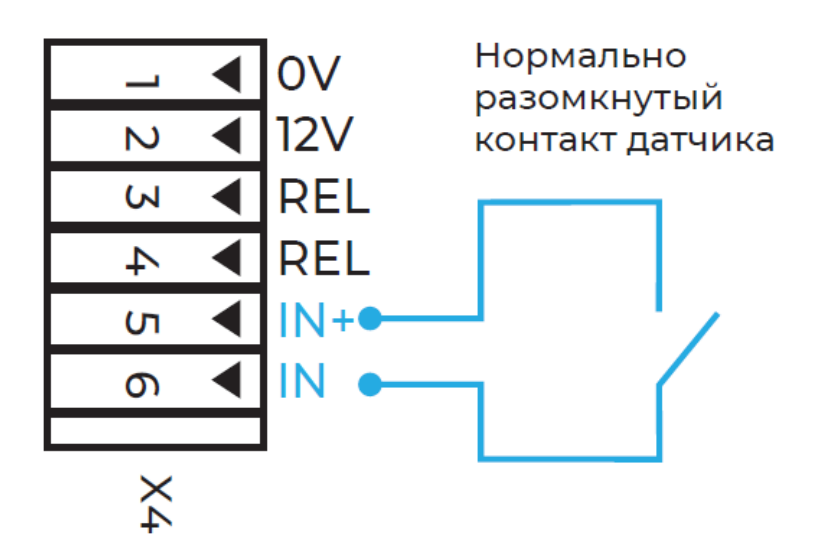

### **Подключение к стороннему контроллеру по Wiegand**

<span id="page-11-0"></span>Подключение контроллера к стороннему контроллеру СКУД по интерфейсу Wiegand производится, в соответствии со схемой, приведенной ниже. Для подключения используйте кабель Nº<sub>5.</sub>

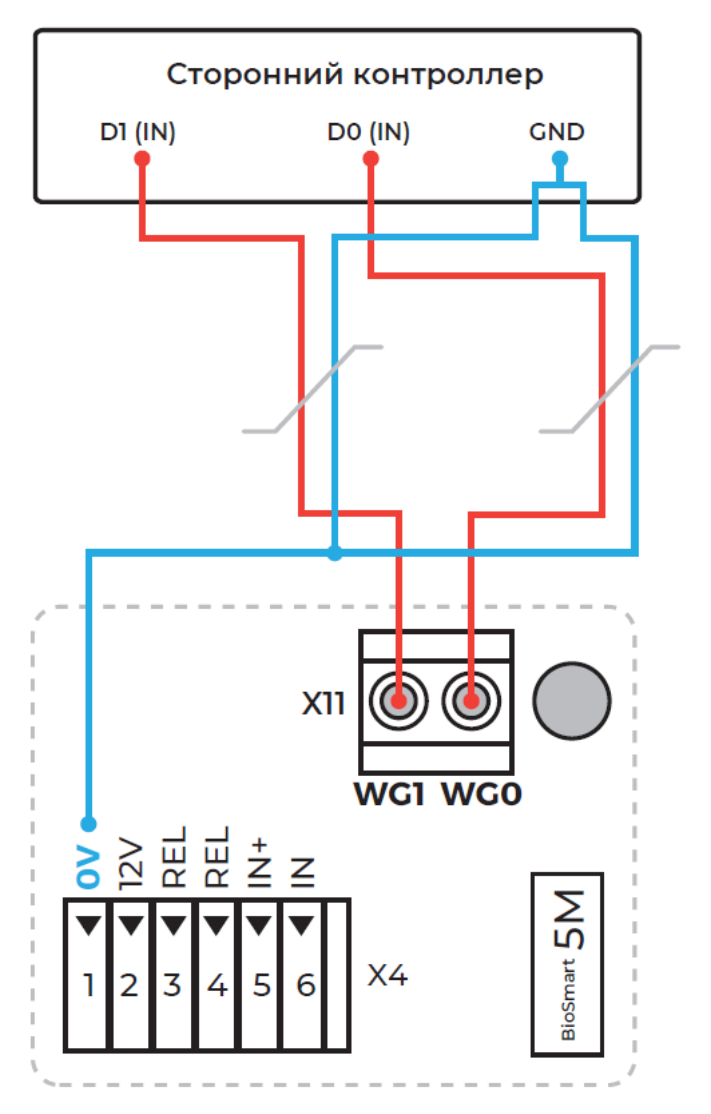

На плате контроллера BioSmart 5M есть клеммы WG0 и WG1 интерфейса Wiegand, которые используются для передачи ID карты или ID сотрудника на контроллер сторонней СКУД. Для подключения к сторонней СКУД по интерфейсу Wiegand следует выполнить следующие действия:

- клемму WG0 линии данных Data0 Wiegand выхода контроллера BioSmart 5M подключить к линии данных Data0 Wiegand входа стороннего контроллера;
- клемму WG1 линии данных Data1 Wiegand выхода контроллера BioSmart 5M подключить к линии данных Data1 Wiegand входа стороннего контроллера;
- общий провод 0V (GND) контроллера BioSmart 5M и стороннего контроллера объединить и попарно перевить с проводами линий данных.

Если длина линии связи Wiegand превышает 50-70 м, рекомендуется использовать экранированный кабель.

После подключения нужно настроить на контроллере BioSmart 5M и контроллере сторонней СКУД тип передаваемой информации (ID карты или ID сотрудника) и количество бит в посылке. Настройки контроллера BioSmart 5M выполняются в ПО Biosmart-Studio.

# **5 ПРОВЕРКА РАБОТОСПОСОБНОСТИ КОНТРОЛЛЕРА**

<span id="page-12-0"></span>При правильном подключении и установке сетевых параметров световой индикатор режимов работы должен работать в режиме ожидания отпечатка пальца/карты (мигающий синий).

Для проверки работоспособности сканера отпечатков контроллера, приложите палец к сканеру. Должен прозвучать двойной короткий звуковой сигнал, световой индикатор режимов работы должен загореться красным.

Для проверки работоспособности встроенного считывателя карт, поднесите к полю для считывания, RFID-карту. Должен прозвучать двойной короткий звуковой сигнал, световой индикатор режимов работы должен загореться красным.

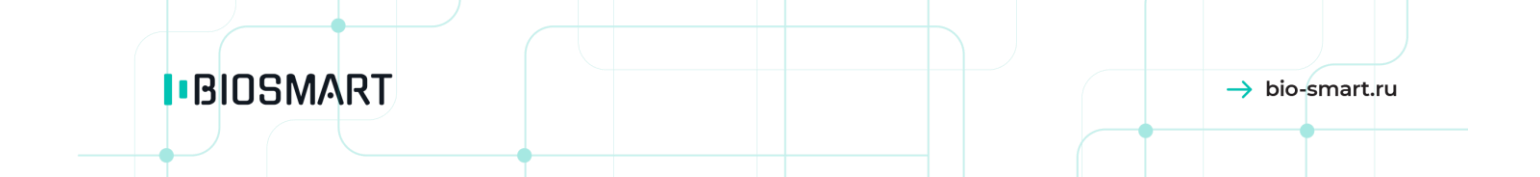

**ООО «Прософт-Биометрикс» Сайт: www.bio-smart.ru**